項目:信託轉帳 $--(543)$ 

說明:(1)參加人接受客戶申請操作信託保管劃撥帳戶之存券撥轉時使用。

(2)本項交易不得以斷線方式處理。

(3)本項交易有摺戶須使用存摺。

(有摺戶請參閱客戶基本資料建檔-140 交易之戶別說明)

操作順序:

 $(1)$ 按交易代號-- '543'

(2)顯示幕顯示以下畫面

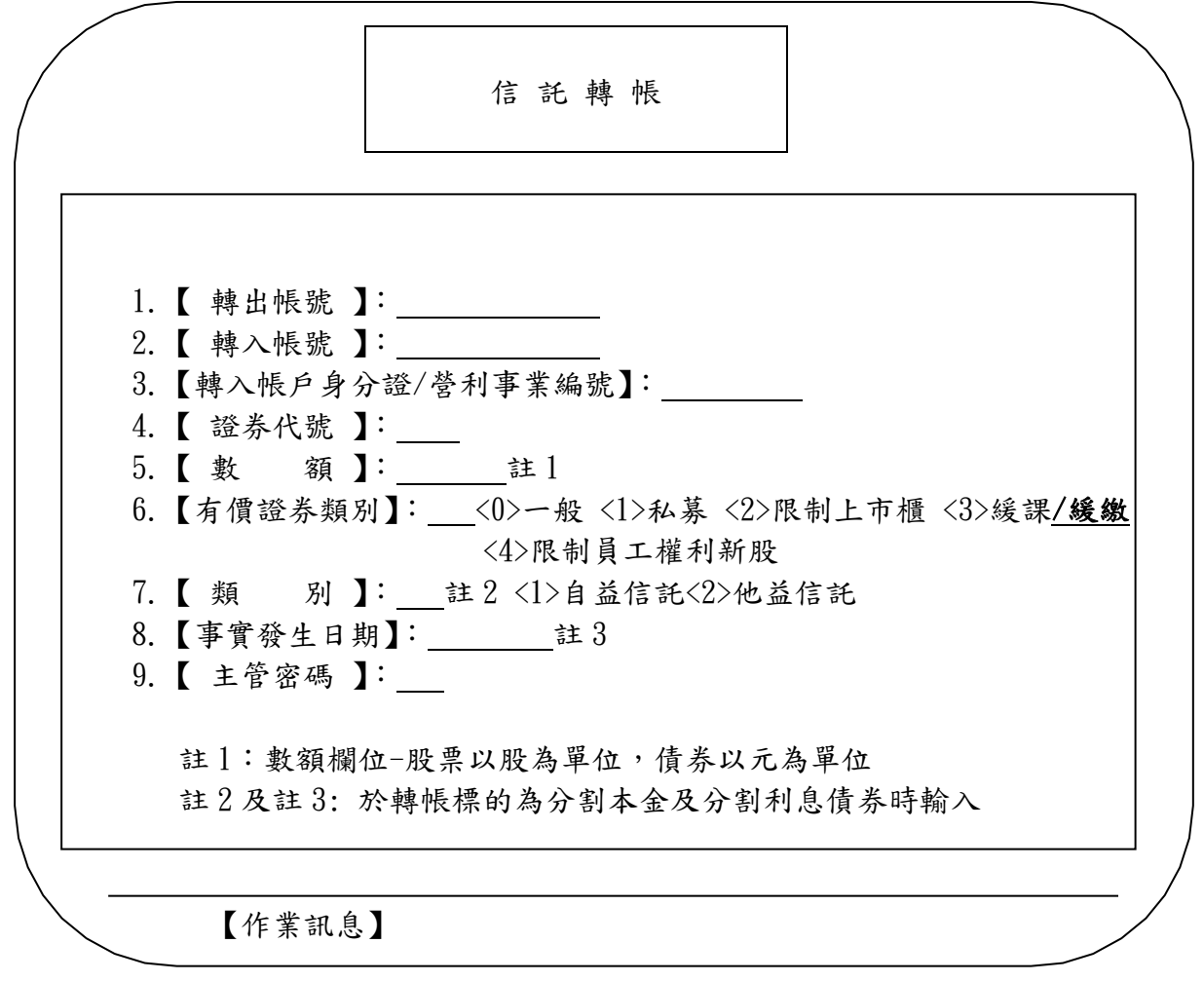

(3)依下列方法操作

| 號<br>序           | 作業指示      | 操作方式說明                 | 長 度       |
|------------------|-----------|------------------------|-----------|
|                  | 轉出帳號 】    | 鍵入匯出帳號                 | 11位       |
| $\boldsymbol{2}$ | 【 轉入帳號 】  | 鍵入匯入帳號                 | 11位       |
| 3                | 【轉入帳戶身分證/ | 鍵入身分證/營利事業編號           | 8-10 位    |
|                  | 營利事業編號】   |                        |           |
| 4                | 證券代號 】    | 鍵入證券代號                 | $4 - 6$ 位 |
| 5                | 【數<br>額】  | 鍵入數額                   | 整數 13 位,  |
|                  |           |                        | 小數2位      |
| $6\phantom{1}6$  | 【有價證券類別】  | 鍵入 0. 一般 1. 私募 2. 限制上市 | 1位        |
|                  |           | 櫃 3.緩課/緩繳 4.限制員工權利新股   |           |
| $*7$             | 類<br>別】   | 鍵入類別                   | 1位        |
| $*8$             | 【事實發生日期】  | 他益信託之事實發生日為向稅捐機關申      | 7位        |
|                  |           | 報贈與日,倘為遺囑信託時為委託人死亡     |           |
|                  |           | Η                      |           |
| 9                | 主管密碼 】    | 鍵入主管卡密碼                | 2位        |
|                  | 請插入存摺     | 無摺戶無此指示                |           |
|                  | 請插入單證     | 使用一信託轉帳申請書-代支出傳票       |           |

項目:信託轉帳媒體傳送-- $(543S)$ 

說明:(1)證券商接受客戶申請操作信託保管劃撥帳戶之存券撥轉媒體傳送時使用。 (2)本項交易不得以斷線方式處理。

(3)本項交易有摺戶須使用存摺。

(有摺戶請參閱客戶基本資料建檔[140]交易之戶別說明)。 操作順序:

 $(1)$ 選擇交易代號-- '543S'

(2)顯示幕顯示以下畫面

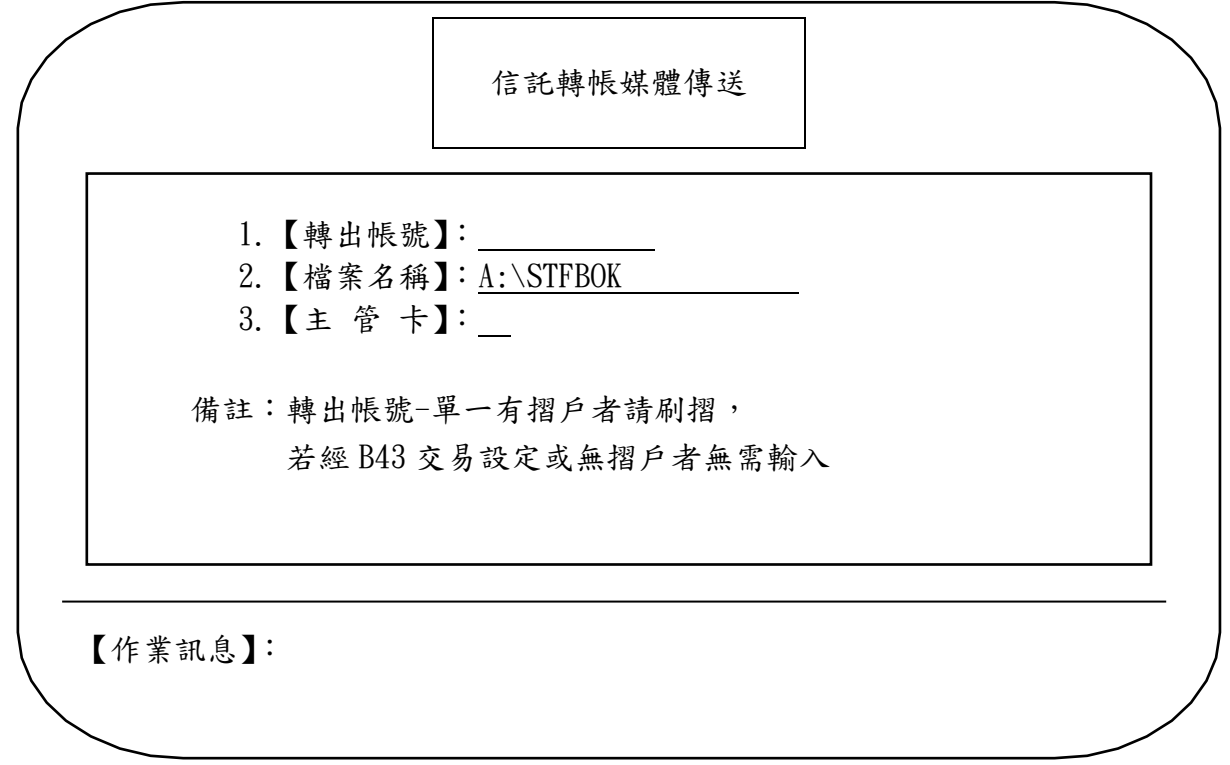

(3)依下列方法操作

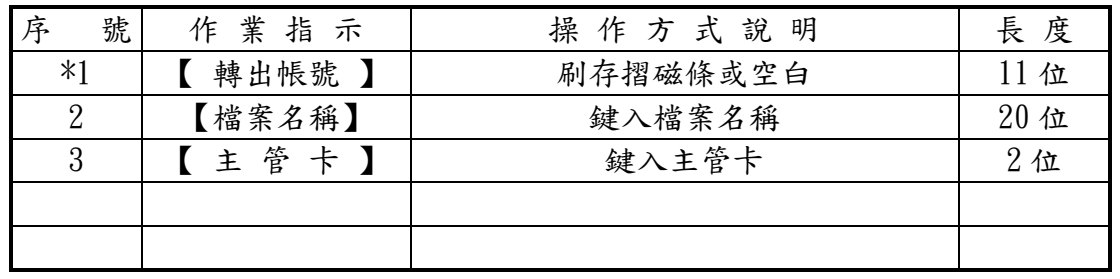

- 1. 當畫面轉出帳號欄位刷摺時,檢查媒體內容,若與轉出帳號相同時,上送主機,不 同則代入檢核錯誤訊息"轉出帳號與刷摺帳號不符",繼續讀下筆資料。
- 2. 當畫面轉出帳號欄位為空白時,檢查媒體內容轉出帳號,若為無摺戶或已完成「讀 取證券存摺 | 交易 (代號 B43)設定之有摺戶者,則依媒體資料內容辦理信託轉帳作 業。

## 臺灣集中保管結算所 檔 案 說 明 書

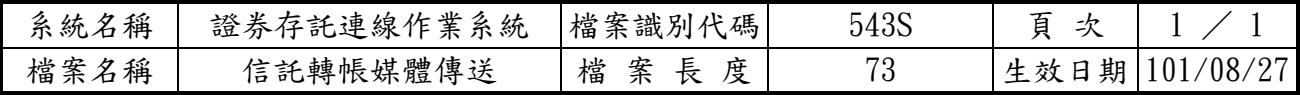

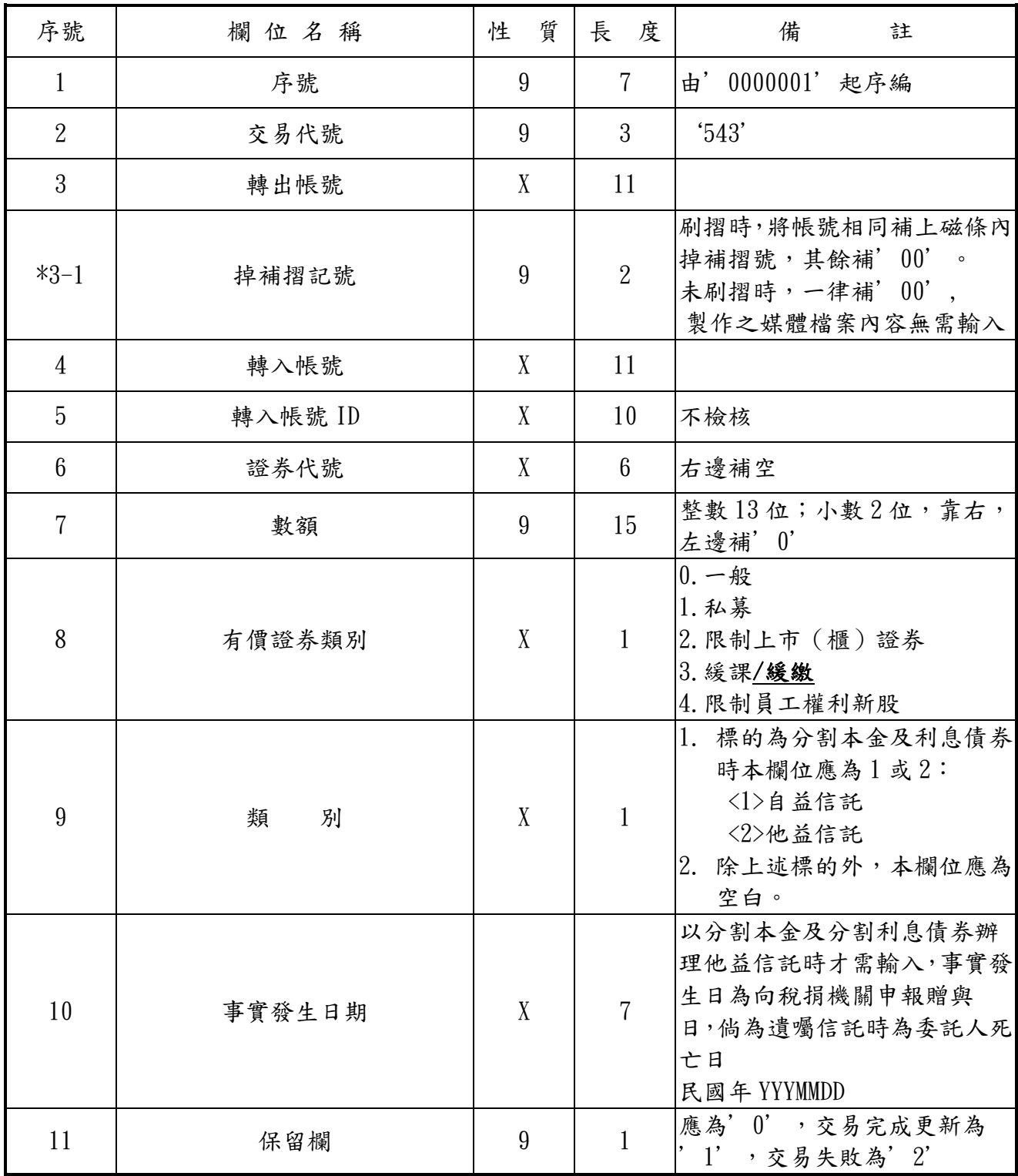

項目:取消緩課及緩繳註記通知—(674)

說明:(1)持有人向發行公司申請取消緩課/緩繳註記或證券商辦理賣出通報資料時使 用。

(2)本交易不得以斷線處理

操作順序:

(1)按交易代號—'674'

(2)顯示幕顯示以下畫面

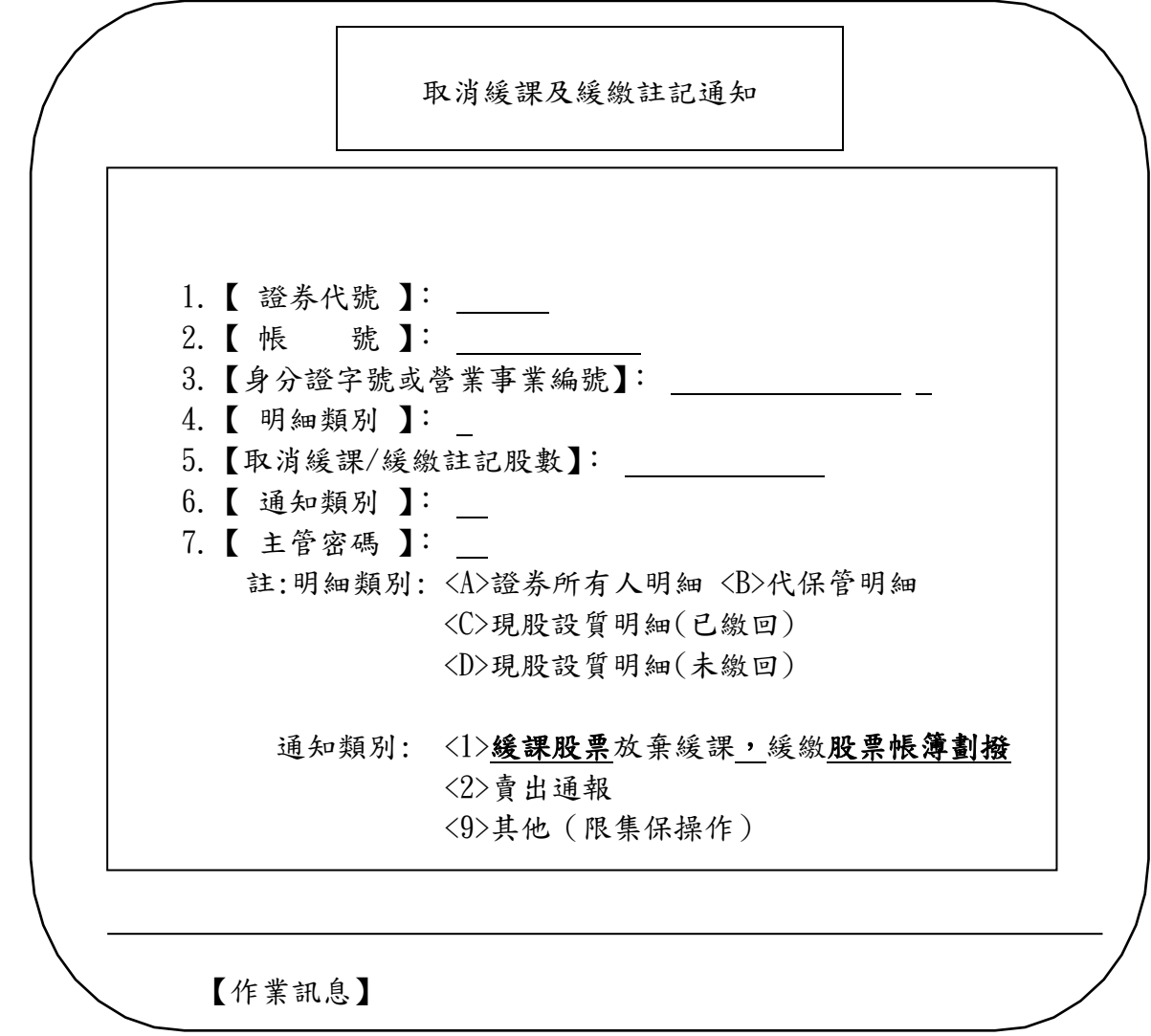

(3)依下列方法操作

| 序號   | 業指示<br>作  | 操作方式說明            | 長度  |
|------|-----------|-------------------|-----|
|      | 證券代號 】    | 鍵入證券代號            | 6位  |
| 2    | 號】<br>【帳  | 鍵入帳號              | 11位 |
| $*3$ | 【身分證字號或   | 鍵入身分證字號或營業事業編號    | 10位 |
|      | 營業事業編號】   | 及重號序號             | 1位  |
| $*4$ | 明細類別 】    | 鍵入明細類別            | 1位  |
| 5    | 【取消緩課及緩繳註 | 鍵入取消緩課及緩繳註記股數     | 13位 |
|      | 記股數】      |                   |     |
| 6    | 通知類別      | 刷入通知類別,選項<9>限集保操作 | 1位  |
|      | 主管密碼 】    | 鍵入主管卡             | 2位  |
|      |           | 於空白紙張認證           |     |

項目:取消緩課及緩繳註記通知媒體傳送—(674S)

說明:(1)持有人向發行公司申請取消緩課/緩繳註記或證券商辦理賣出通報資料,參加 人以媒體傳送方式通知時使用。

(2)本交易不得以斷線方式處理。

操作順序:

(1)按交易代號—'674S'

(2)顯示幕顯示以下畫面

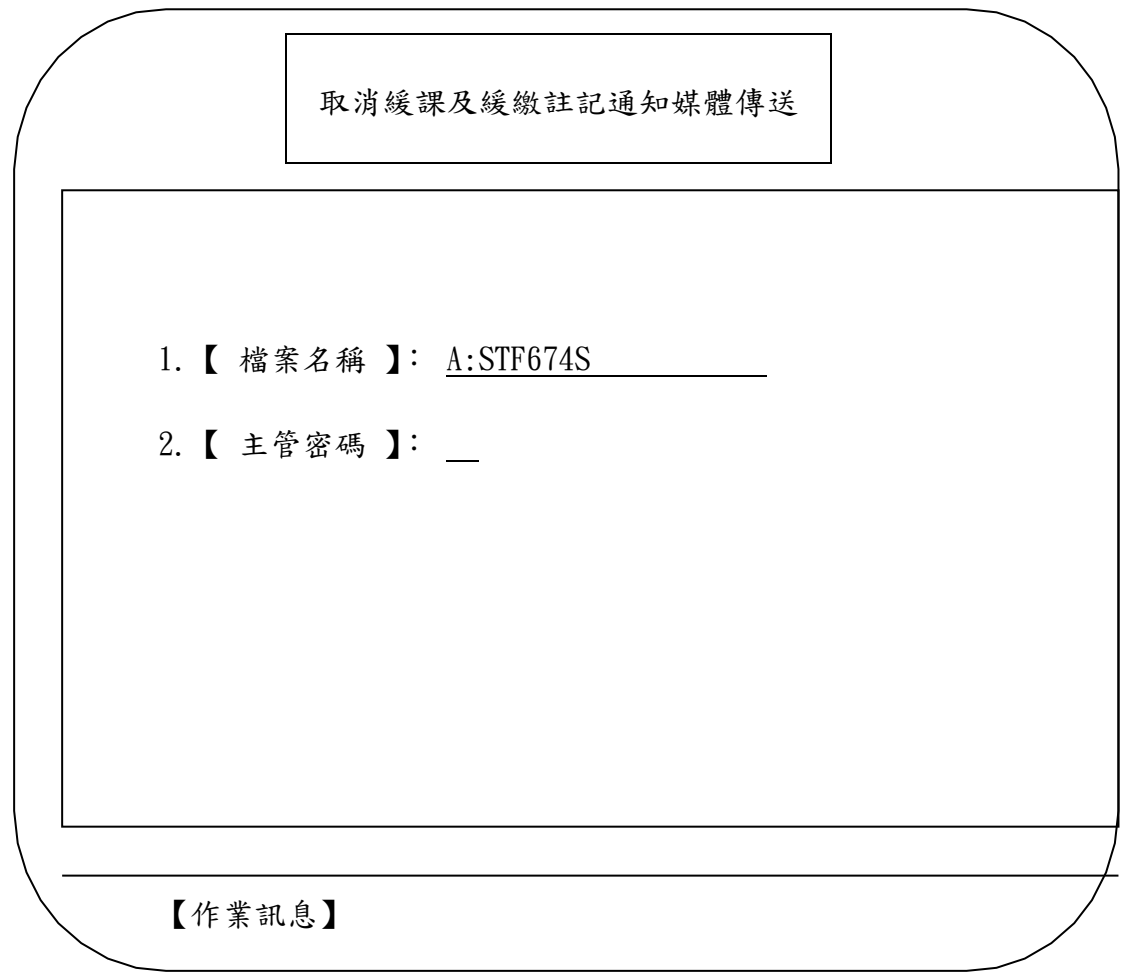

(3)依下列方法操作

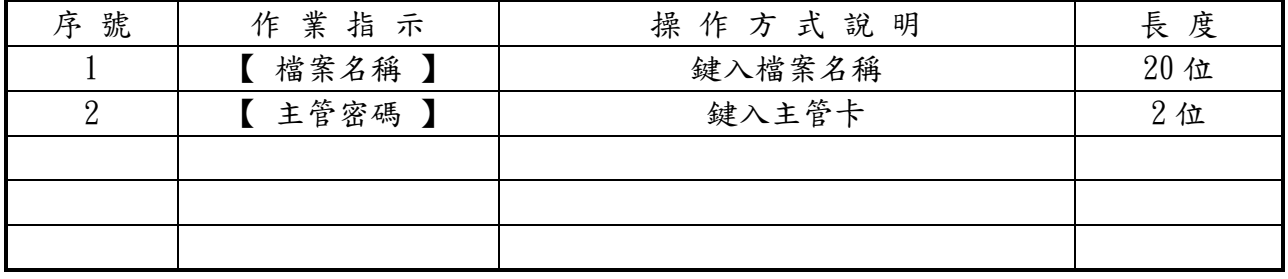

## 臺灣集中保管結算所 檔 案 說 明

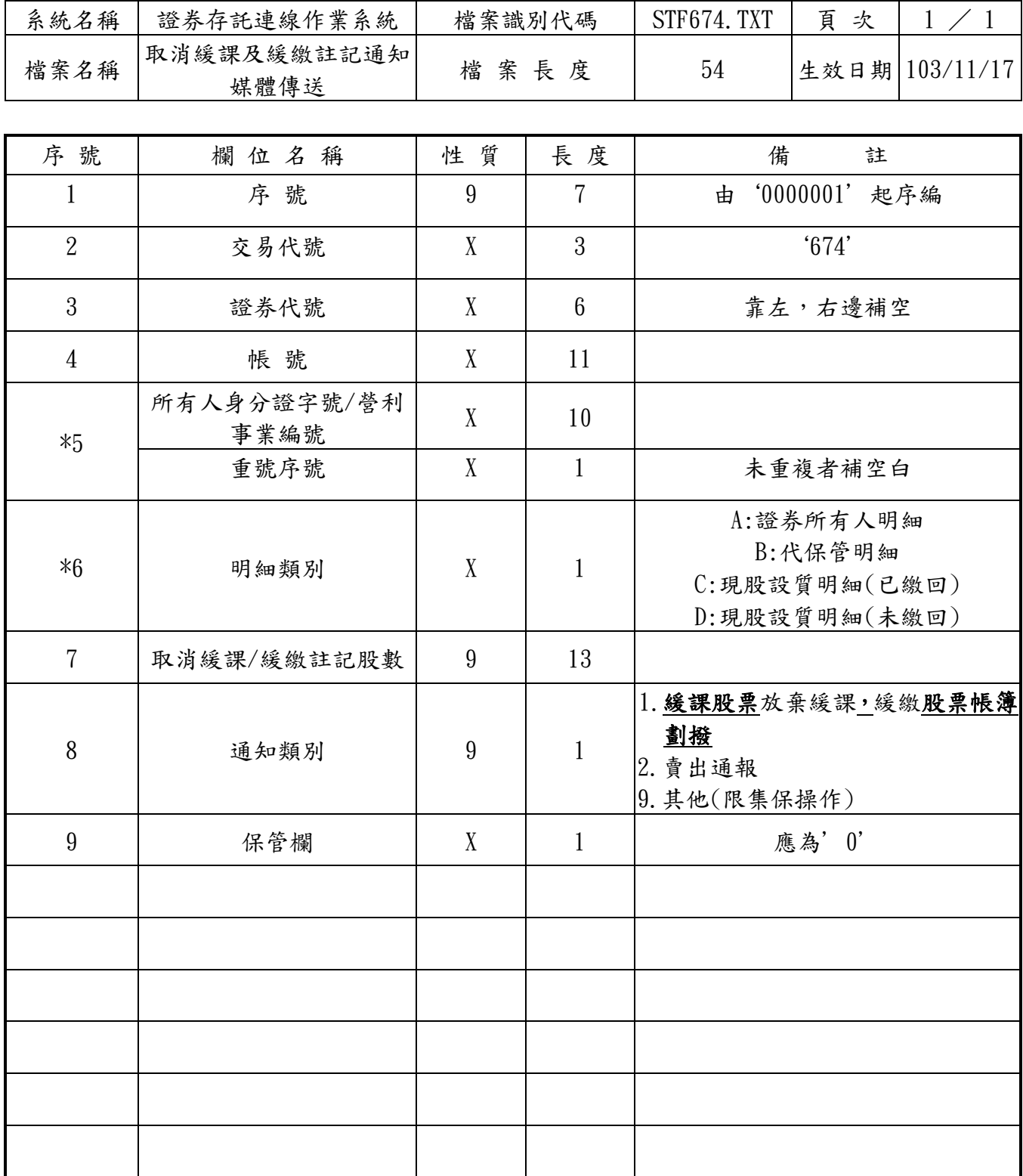